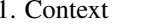

### 7 License Of This Document 8

# 1.108.1Use and manage local system documentation Weight 4

Linux Professional Institute Certification — 102

Geoffrey Robertson ge@ffrey.com

Nick Urbanik nicku@nicku.org

This document Licensed under GPL—see section 7

2005 July

### **Outline**

# **Contents**

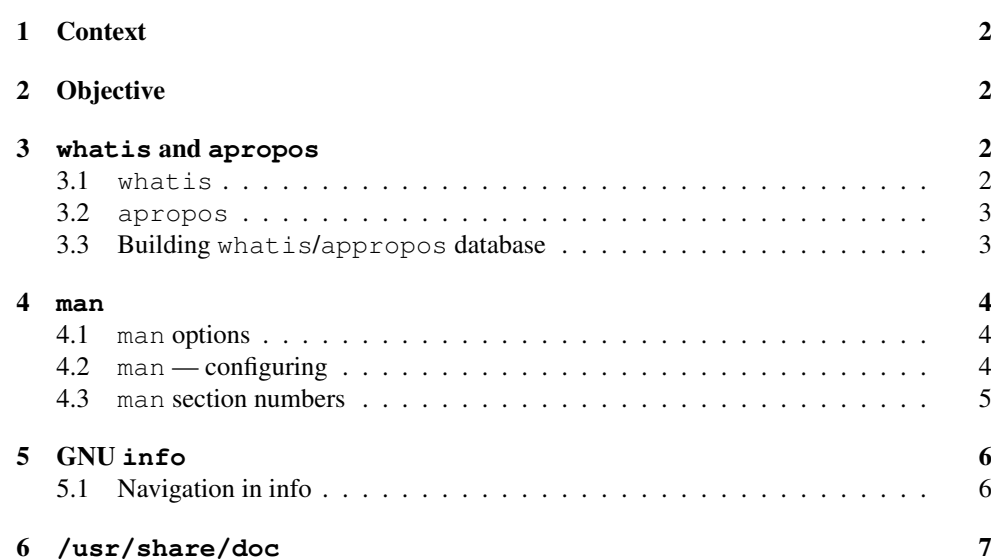

#### 1**Context**

Topic 108 Documentation [8]

### 1.108.1 Use and manage local system documentation [4]

**1.108.2** Find Linux documentation on the Internet [3]

**1.108.5** Notify users on system-related issues [1]

#### 2**Objective**

### Use and Manage Local System Documentation

Candidates should be able to use and administer the man facility and the material in /usr/share/doc/.

This objective includes finding relevant man pages, searching man page sections, finding commands and man pages related to them, and configuring access to man sources and the man system.

It also includes using system documentation stored in /usr/share/doc/ and determining what documentation to keep in /usr/share/doc/.

### Use and Manage Local System Documentation

**MANPATH** — an environment variable that specifies <sup>a</sup> search path for man pages

**man** — the program that accesses man pages

**apropos** — searches descriptions of man pages, returning all matches; same as man -k

**whatis** — returns descriptions of matching man page; same as man -f

#### 3**whatis** and **apropos**

## 3.1 **whatis**

### Using **whatis**

• whatis searches the manual page names and displays the manual page descriptions of any name matched.

#### 4**man**

4. man

```
Using man
```
 $$$  **man man**  $\leftrightarrow$ 

man(1) man $(1)$ 

#### NAME

man - format and display the on-line manual pages manpath - determine user's search path for man pages

```
SYNOPSIS
```
man [-acdfFhkKtwW] [--path] [-m system] [-p string] [-C config\_file] [-M pathlist] [-P pager] [-S section\_list] [section] name ...

#### DESCRIPTION

man formats and displays the on-line manual pages.

### 4.1 **man** options

#### Using **man**

- **-k** Equivalent to apropos
- **-f** Equivalent to whatis
- **-K** Search for the specified string in *all* man pages. Warning: this is probably very slow! It helps to specify <sup>a</sup> section. (Just to give <sup>a</sup> rough idea, on my machine this takes about a minute per 500 man pages.)
- **-a** Show all matching man pages from all sections; for example, man -a passwd shows the man pages both for passwd(1) and passwd(5).

### 4.2 **man** — configuring

#### Configuring how man finds manpages

- The configuration file for man is:
	- Red Hat/Fedora sytems: /etc/man.config
	- Ubuntu: /etc/manpath.config
- can override the search paths specified in the configuration files using the MANPATH environment variable

```
• $ whatis nmap ←-
```

```
nmap (1) - Network exploration tool
 and security scanner
```
• (in Debian and Ubuntu but not Red Hat/Fedora)

-r, --regex Interpret each name as a regular expression. \$ **whatis -r ^ifc** <sup>←</sup> ifconfig (8) - configure <sup>a</sup> network interface

• Is equivalent to

```
$ man −f ←
```
- This may have been asked in previous exams
- Nick's silly mnemonic: What the **-f**... is. . .

### 3.2 **apropos**

#### Using **apropos**

Each manual page has <sup>a</sup> short description available within it. apropos searches the descriptions for instances of keyword.

```
$ apropos nmap \leftarrow
```
mmap (2) - map or unmap files or devices into memory munmap (2) - map or unmap files or devices into memory nmap (1) - Network exploration tool and security scanner  $Tk$  MapWindow (3tk)  $-$  map or unmap a window

- ...
	- Is equivalent to

```
$ man -k ←-
```
- This may have been asked in previous exams
- Nick's silly mnemonic: apropos **-k**an produce many lines of output

### 3.3 Building **whatis**/**appropos** database

#### Database for **whatis** and **appropos**

- Both textttwhatis and appropos use <sup>a</sup> common simple text file database
- Built by <sup>a</sup> nightly cron job script in /etc/cron.daily
- $\bullet$  Red Hat/Fedora runs a shell script /<code>usr/sbin/makewhatis</code>
- Ubuntu runs <sup>a</sup> program /usr/bin/mandb

4.33 man section numbers  $1.108.1$  5

– MANPATH is <sup>a</sup> colon-separated list of directories to search

• You can see the existing search path with  $\varsigma$  **man**  $-\text{path} \leftarrow \text{or}:$ 

\$ **manpath** ← /usr/local/man:/usr/local/share/man:/usr/share/man:/usr/X11R6/man

#### 4.3**man** section numbers

#### The Manual Section Numbers

- 1. *Executable programs* or shell commands
- 2. System calls (functions provided by the kernel)
- 3. Library calls (functions within system libraries)
- 4. Special files (usually found in /dev)
- 5. *File formats and conventions* eg /etc/passwd
- 6. Games
- 7. Miscellaneous(including macro packages and conventions), e.g. man(7), groff(7)
- 8. *System administration commands* (usually only for root)
- 9. Kernel routines [Non standard]

#### Navigating in **man** (really **less**)

The man program actually calls many other programs, displaying the result, by default, with the less program:

\$ **man -d man 2>&1 | tail -n 1** <sup>←</sup>- (cd /usr/share/man/en && (echo ".pl 11i"; /usr/bin/gunzip -c '/usr/share/man/en/man1/man.1.gz') | /usr/bin/gtbl | /usr/bin/nroff -c -legacy ISO-8859-1 -mandoc 2>/dev/null | /usr/bin/less -is)

**h** Show detailed help on using the less program

q Quit

g Go to beginning of man page

G Go to end of man page

/string Search for string.

**n** repeat previous search forwards

?string Search for string backwards

N repea<sup>t</sup> previous search backwards

ESC-u Undo (toggle) search highlighting.

#### 5GNU **info**

#### GNU **info**

5. GNU

File: info.info, Node: Top, Next: Getting Started, Up: (dir)

Info: An Introduction \*\*\*\*\*\*\*\*\*\*\*\*\*\*\*\*\*\*\*\*\*

The GNU Project distributes most of its on-line manuals in the "Info format", which you read using an "Info reader". You are probably using an Info reader to read this now.

There are two primary Info readers: 'info', <sup>a</sup> stand-alone program designed just to read Info files, and the 'info' package in GNU Emacs, a general-purpose editor. At present, only the Emacs reader supports using <sup>a</sup> mouse.

If you are new to the Info reader and want to learn how to use it, type the command 'h' now. It brings you to <sup>a</sup> programmed instruction sequence.

To read about expert-level Info commands, type 'n' twice. This brings you to 'Info for Experts', skipping over the 'Getting Started' chapter.

- \* Menu:
- \* Getting Started:: Getting started using an Info reader.
- \* Expert Info:: Info commands for experts.
- \* Creating an Info File:: How to make your own Info file.

\* Index:: An index of topics, commands, and variables. -zz-Info: (info.info.gz)Top, 29 lines -Top------------------------------Welcome to Info version 4.8. Type ? for help, <sup>m</sup> for menu item.

### 5.1 Navigation in info

#### GNU **info** Navigation

**Tab** Move among hyperlinks

**Enter** Follow hyperlinks

**d** Return to the top

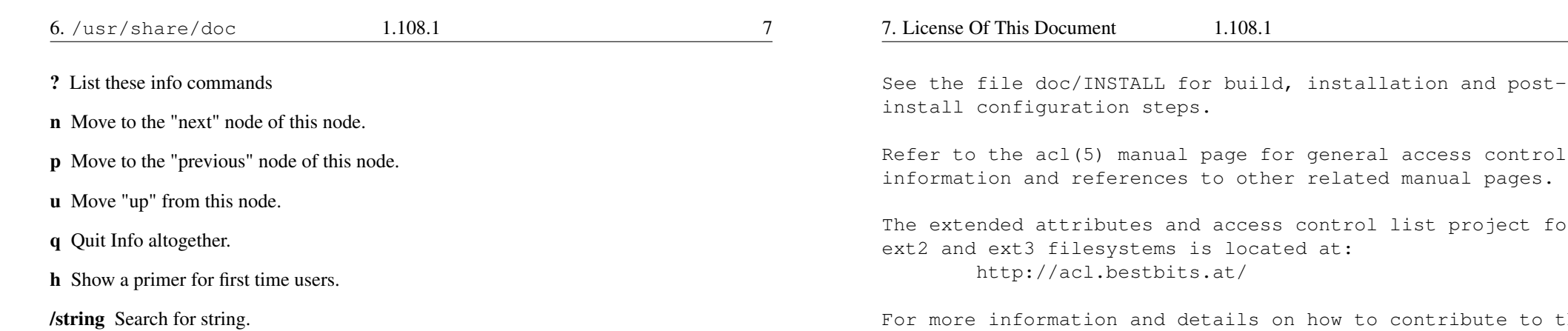

#### /usr/share/doc 6

#### /usr/share/doc/

General information about packages and programs.

#### $$ 1s$  /usr/share/doc/  $~\leftrightarrow~$

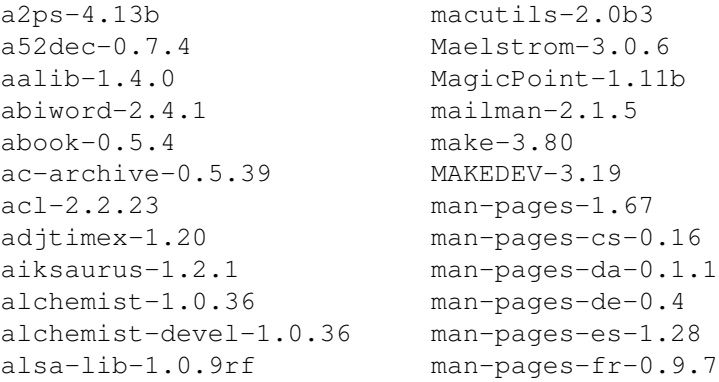

#### /usr/share/doc/

\$ 1s /usr/share/doc/acl-2.2.23  $\leftrightarrow$ CHANGES.qz LICENSE PORTING README

#### /usr/share/doc/

 $$$  head /usr/share/doc/acl-2.2.23/README  $~\leftrightarrow~$ Access control list package README

-8

 $1 \nmid$  st

r the

he XFS project see the web pages at: http://oss.sqi.com/projects/xfs/

#### /usr/share/doc/

 $\frac{1}{2}$  firefox /usr/share/doc/xfig/html/index.html  $\leftarrow$ 

... or open this file URL:

file:///usr/share/doc/xfig/html/index.html

#### **License Of This Document**  $\overline{7}$

#### **License Of This Document**

Copyright © 2005, 2003 Geoffrey Robertson <ge@ffrey.com> and Nick Urbanik <nicku@nicku.org>.

Permission is granted to make and distribute verbatim copies or modified versions of this document provided that this copyright notice and this permission notice are preserved on all copies under the terms of the GNU General Public License as published by the Free Software Foundation—either version 2 of the License or (at your option) any later version.